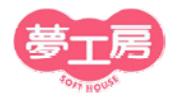

# オンラインデモ説明書

オンラインデモのメリット \*事前インストールソフトは不要です。 \*徹底したセキュリティ対策で安心です。 (お客様側のアクションで初めて接続が確立しますので、安心して接続して頂けます) \*お客様のご都合に合わせてご覧いただけます。 \*ソフトの操作性など気になる点、ご不明な点はその場ですぐご質問いただけます。 \*実際にソフトの操作もお試しいただけます。(※予約が必要です)

オンラインデモ・イメージ図

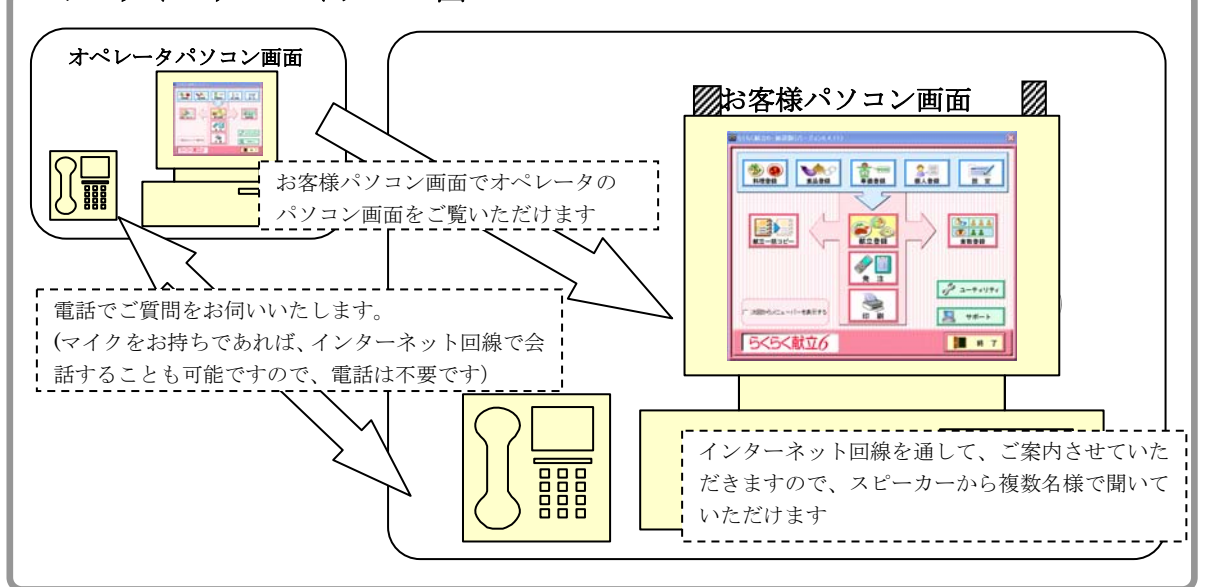

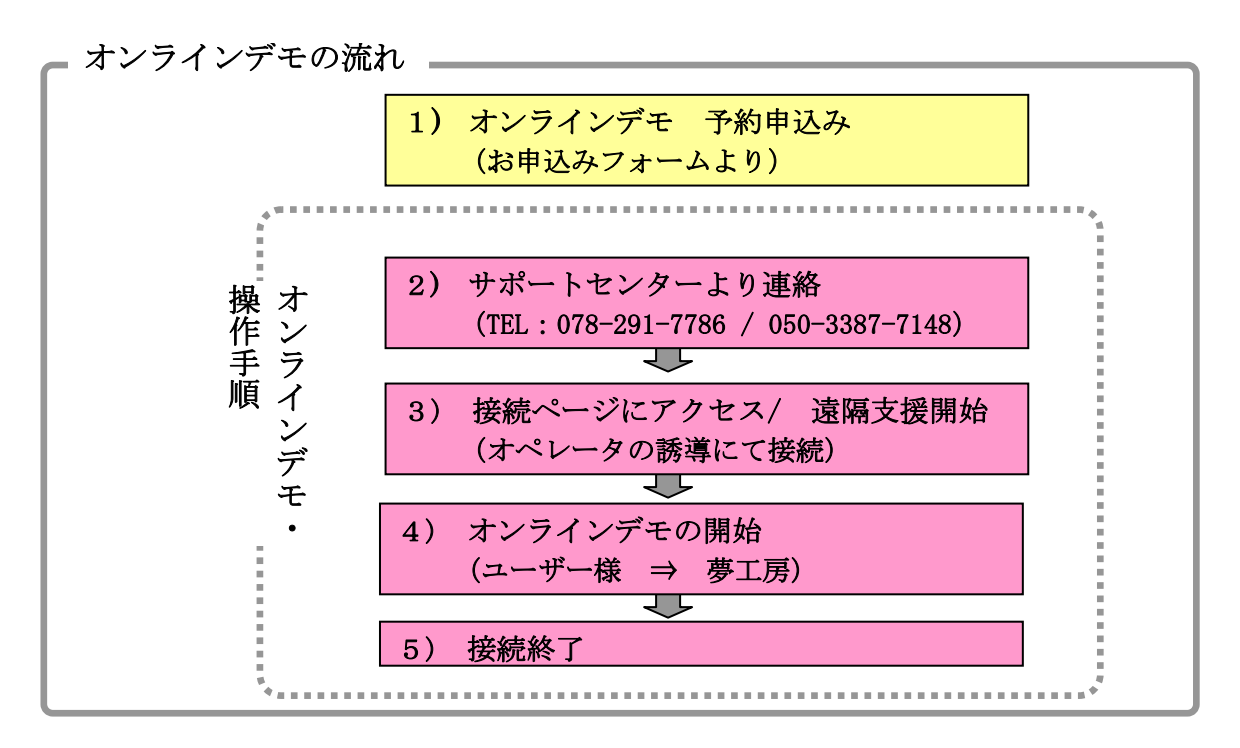

オンラインサポート説明書

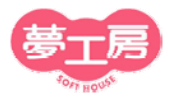

#### 1) オンラインデモ 予約申込み

[お申込フォームへ]ボタンをクリックして、お申込フォームにデモご希望日時など 必要事項ご記入のうえ、お申込みください。

折り返しサポートセンターより、メールでご連絡いたします。

オンラインデモ ご予約可能日時 平日(土日祝 弊社休業日 を除く)  $10:00~12:00$   $13:00~17:00$ 平均所要時間 約30分 (ご希望により変更可能)

### >> オンラインデモ・操作手順 <<

#### 2) サポートセンターより連絡

オンラインデモご予約時間に、弊社サポートセンターよりご連絡いたします。 オペレータが接続の準備をいたします。

TEL 078-291-7786 または 050-3387-7148(IP 電話)

マイクとヘッドフォンをお持ちの場合はご準備ください。 インターネット回線での会話が可能ですので、電話での通話 が不要になります。

3)接続ページにアクセス

① インターネット・エクスプローラを起動し、夢工房ホームページを開きます。 <http://www.yumekobo.jp/>

② 夢工房ホームページの[TOP]画面の[オンラインデモ&サポート]ボタンをクリッ クします

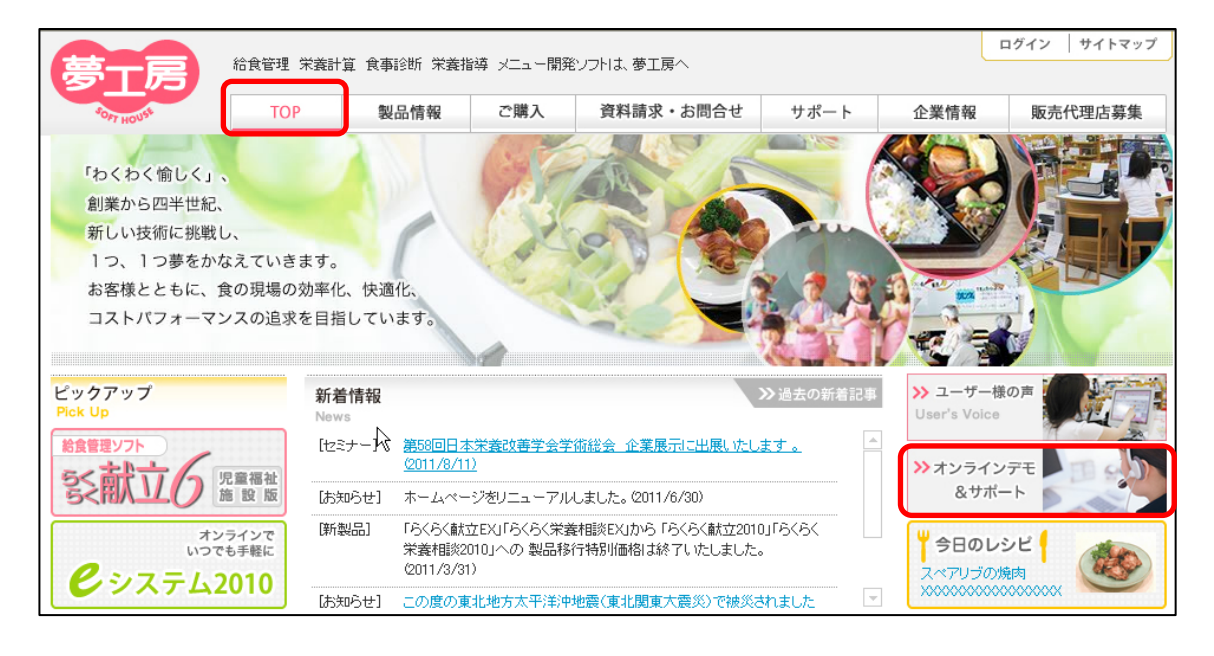

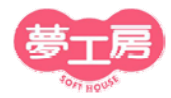

③ オンラインサポート入口 をクリックします。

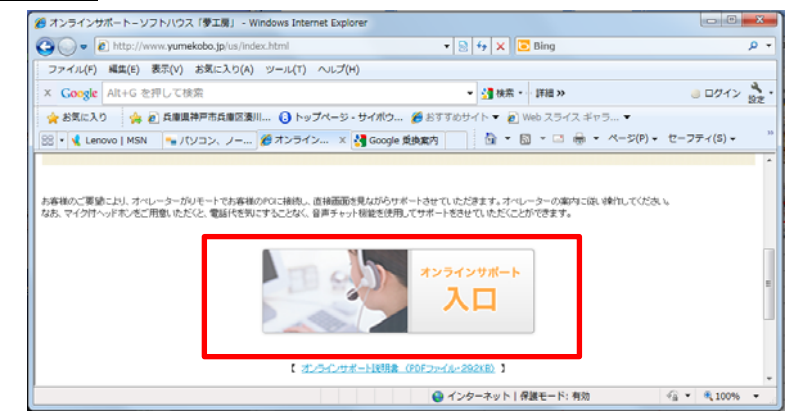

④ 下記画面の「実行」をクリックします。

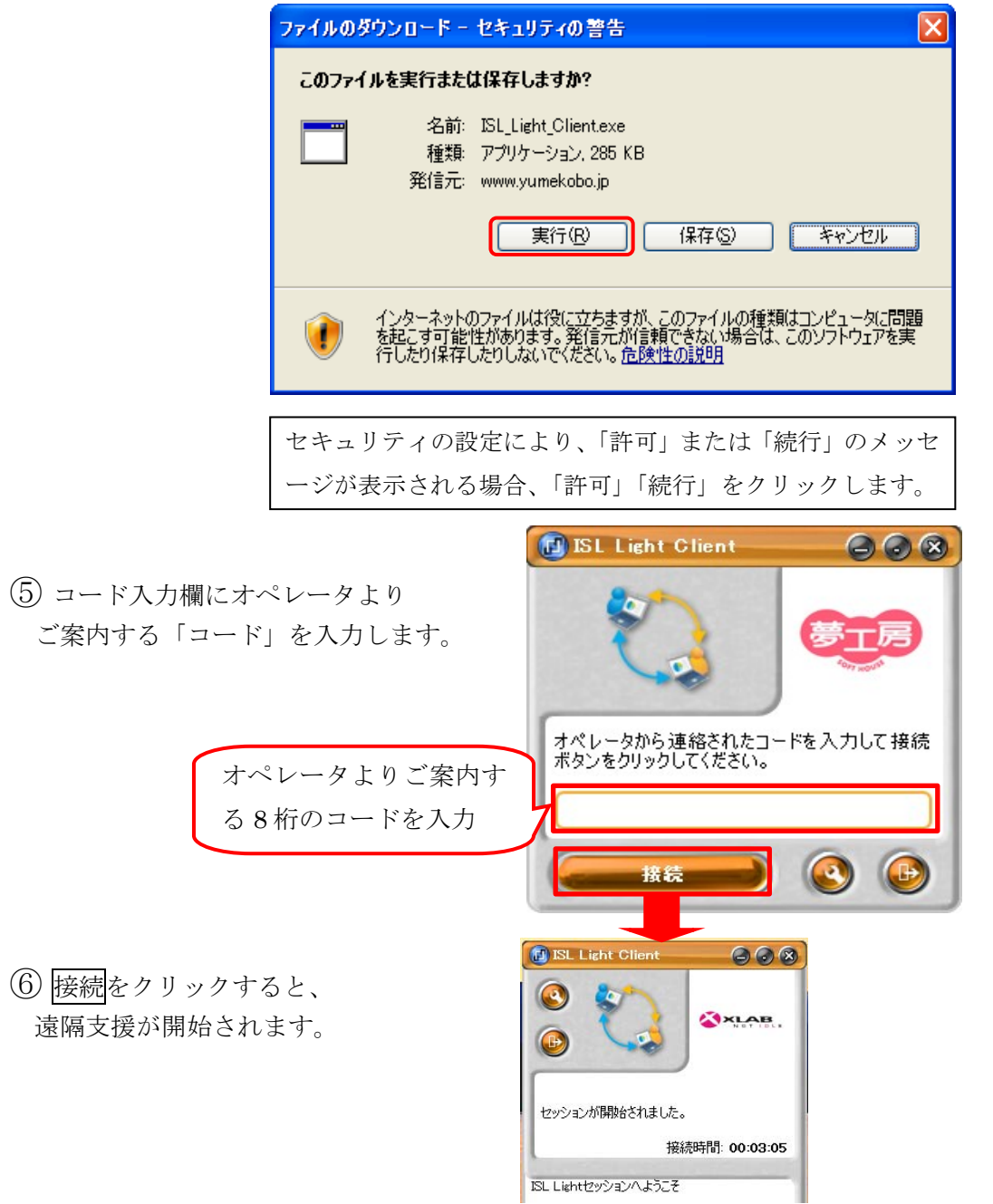

オンラインサポート説明書

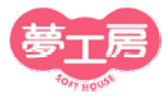

## 4)オンラインデモの開始

- ① お客様のパソコン画面から オペレータのパソコン画面を ご覧いただけます。
- ② オペレータが画面操作しながら デモをおこないます。 ご質問事項にもお答えします ので、どんどんご質問ください。

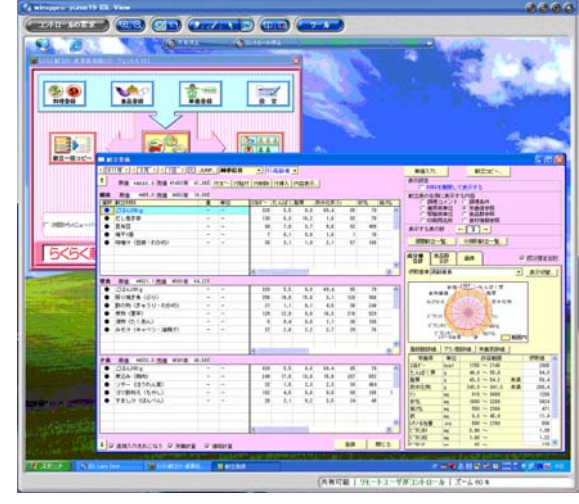

お客様の画面は、オペレータから見ることは出来ませんの で、ご安心ください。

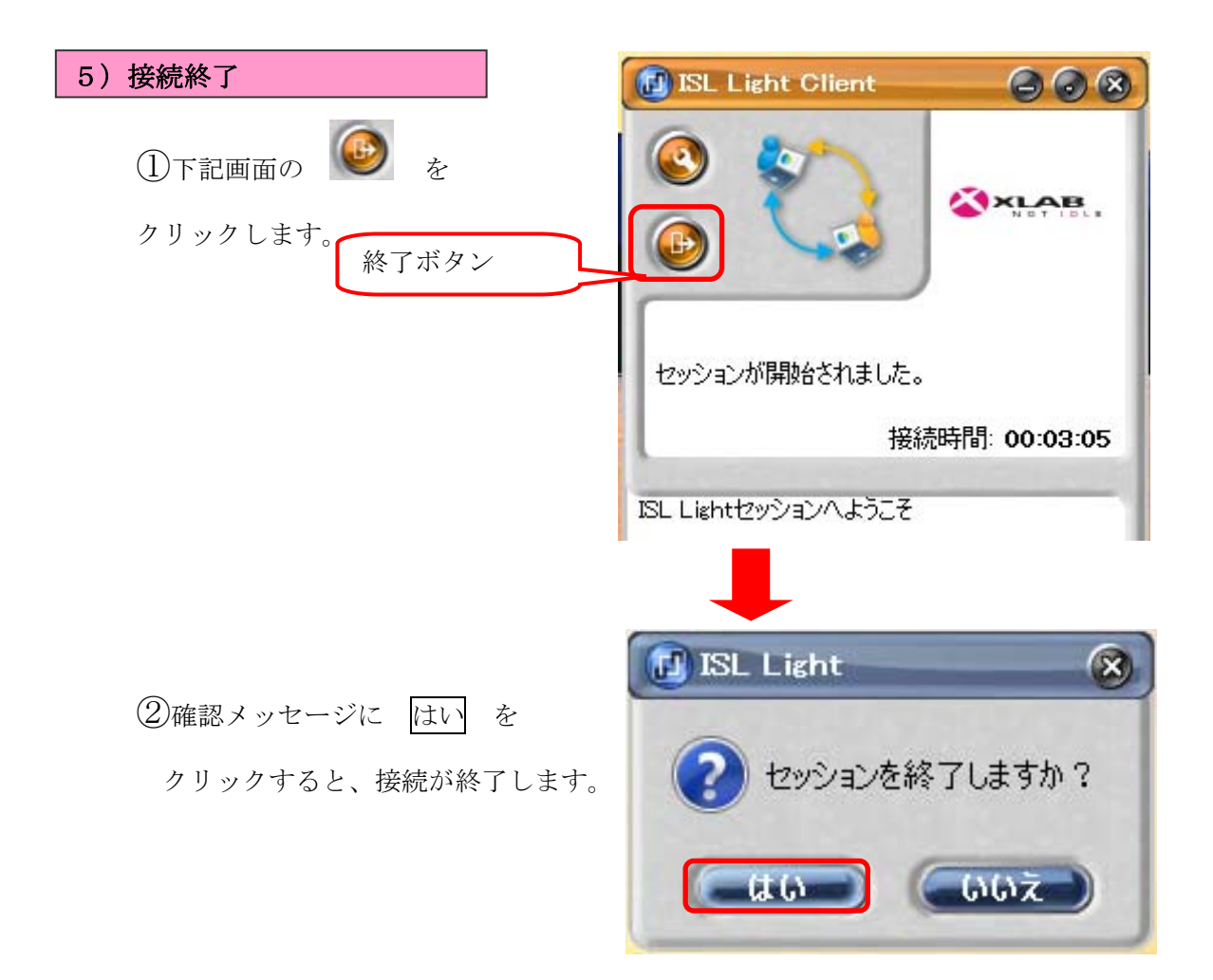